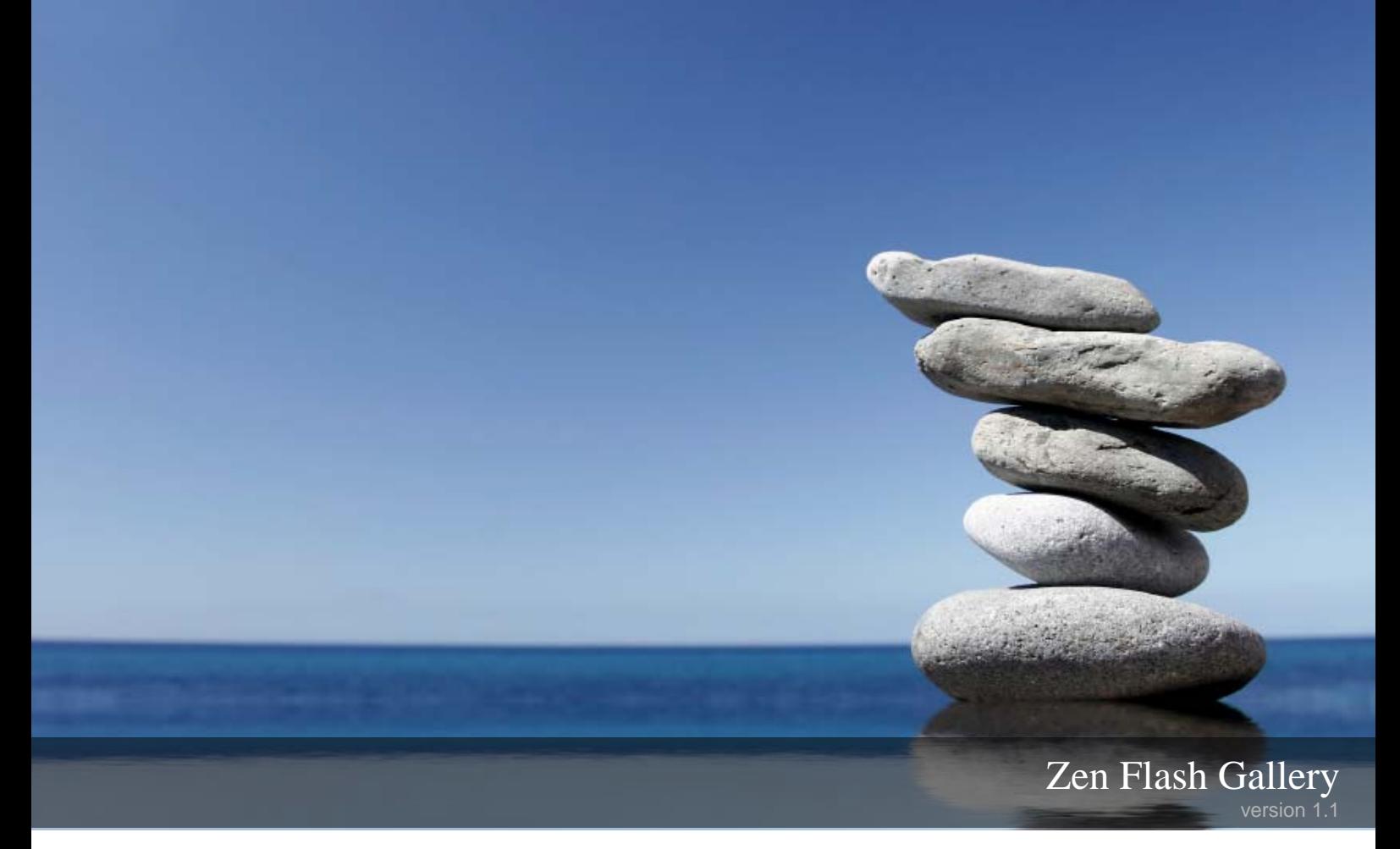

User Guide

# **Contents**

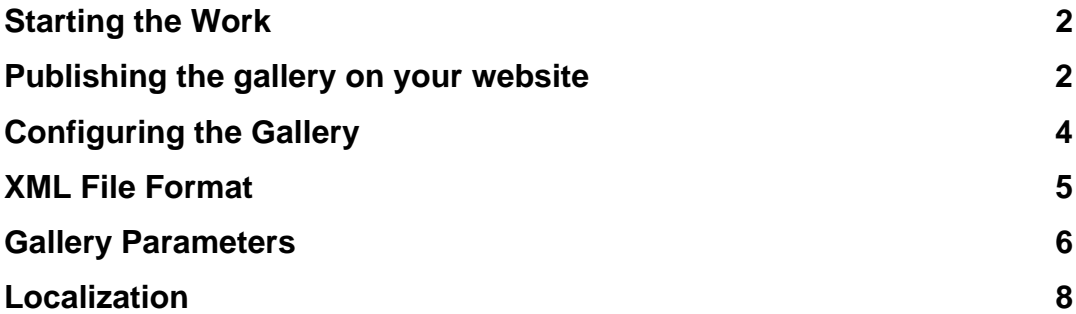

## <span id="page-2-0"></span>**Starting the Work**

To start working simply paste object's HTML into your page and setup xml configuration file. You can place configuration file anywhere on your server.

### <span id="page-2-1"></span>**Publishing the gallery on your website**

To ensure smooth operation of a gallery on your website you need to have the following files:

- 1. SWF-file (GalleryName.swf) flash gallery file
- 2. XML-file (gallery.xml) gallery configuration file
- 3. HTML-file (GalleryName.html) this file shows how to paste the gallery code into the HTML-page on your site where you plan to use the gallery.
- 4. <Images> folder where you should place your images.
- 5. SWFObject.js a special JavaScript for the correct display of your gallery.

In the gallery distribution file (the downloaded archive) there is already a working example for which you can change the settings as you see fit and upload it to your site.

Let's analyze the gallery publishing procedure step by step:

- 1. On your computer open the folder where you extracted the gallery distribution file.
- 2. Copy an image that you want to use in your gallery to <Images> folder (some sample images are saved there already, which you may delete).
- 3. Set the appearance of your gallery, define the path to the images in your gallery and write the names of the files with your images in the settings file (XML-file). For more information on the settings of your gallery see the documentation section (choose your specific gallery). You need to choose "configuring the component" or "configuring the gallery" depending on the version of your software.
- 4. Then you need to insert the gallery code in the HTML page of your website. We strongly recommend you to use a specialized JavaScript SWFObject to insert your gallery, as it guarantees the correct display of flash applications in all most widely used browsers (MS IE, FireFox, Opera, Safary…). For more information on SWFObject, please, see <http://code.google.com/p/swfobject/wiki/documentation>

Open the file (html, htm, php, etc) where you want to insert your gallery for editing. Find the **<head>...</head>** tag and insert the following text there: <script  $src="path to the swfobiect.is" two="text/iavascript" >$ 

### **Example**:

```
<head> 
   <script src="js/swfobject.js" type="text/javascript" ></script> 
</head>
```
Then find the **<body>...</body>** tag and enter the code below: do not forget to enter your own values instead of the variables in bold.

```
<script type="text/javascript"> 
        var flashvars = {XMLFile: "XML file"}; 
        var params = {bgcolor: "BgColor"}; 
        swfobject.embedSWF("SwfGalleryFile", "myAlternativeContent", "Width", 
        "Height", "10.0.0",false, flashvars, params); 
</script> 
<div id="myAlternativeContent"> 
     <a href="http://www.adobe.com/go/getflashplayer"> 
     <img 
     src="http://www.adobe.com/images/shared/download_buttons/get_flash_p
     layer.gif" alt="Get Adobe Flash player" 
     /\langlea>
\langle/div\rangle
```
### **SwfGalleryFile**

This parameter points to the gallery swf file (GalleryName.swf). You can store your swf files anywhere on server.

#### **Width**

This parameter controls width of flash object stage on your HTML-page. The width of the object can be different. For good result size of the stage must be larger than size of the object. Width of the object you will setup in configuration xml file.

#### **Height**

This parameter controls height of flash object stage on your HTML-page. The height of the object can be different. For good result size of the stage must be larger than size of the object. Height of the object you will setup in configuration xml file.

#### **BgColor**

This parameter controls background color of object stage. So you can adjust its look and feel. The color should be set in RGB in the following format: #NNNNNN, where N is a hexadecimal number (0-F).

#### **XML File**

This parameter points to the object xml configuration file. You can store your xml files anywhere on server. But remember this path can be absolute (example: http://www.yourdomain.com/config/gallery.xml) or relative to the directory with your HTML page (example: ../config/gallery.xml).

5. Now you can upload the gallery to your site.

#### NOTE:

- If you can not see the gallery on your site, check the paths to SWF and XML files.
- If you can not see the images in your gallery, check the paths to the images and the names of the files with your images in gallery.xml file.

## <span id="page-4-0"></span>**Configuring the Gallery**

An XML file is used to configure the gallery. By editing the XML file, you can add or remove gallery images as well as edit multiple appearance and behavior settings. The format of the XML file is described below.

Gallery settings are described in the **<settings></settings>** tag of the XML file as follows: <parameter name> parameter value </parameter name>.

For example, the background color is configured using the tag **<backgroundColor>0xAAC5D8</backgroundColor>**.

All the file information is contained in the <**album**> <**/album**> structure.

```
<album icon="" thumbnailsFolder="" imagesFolder="" description=""> 
      <image name="" description="" thumbnail=""/> 
      <image name="" description="" thumbnail=""/> 
      <image name="" description="" thumbnail=""/> 
</album>
```
**icon** – name and location of the icon album image. **thumbnailsFolder** – Path to the folder with thumbnail images. **imagesFolder** – Path to the folder with album images

**name** – Image name

**description** – Image description

**thumbnail** – thumbnail file name

### <span id="page-5-0"></span>**XML File Format**

#### **<gallery> <settings>**  <frameSize>5</frameSize> <frameColor>0xFFFFFF</frameColor> <cornerRadius>7</cornerRadius> <backgroundColor>0xAAC5D8</backgroundColor> <initialState>Load Image</initialState> <showCaption>Always</showCaption> <captionBackgroundAlpha>41</captionBackgroundAlpha> <captionBackgroundCornerRadius>4</captionBackgroundCornerRadius> <buttonsBackgroundAlpha>41</buttonsBackgroundAlpha> <buttonsBackgroundCornerRadius>4</buttonsBackgroundCornerRadius> <showButtons>Always</showButtons> <showAlbumsButton>true</showAlbumsButton> <showThumbnailsButton>true</showThumbnailsButton> <showSlideshowButton>true</showSlideshowButton> <showNavigationButton>true</showNavigationButton> <slideshowDelay>4</slideshowDelay> <rotationDirection>Vertical CW</rotationDirection> <rotationDuration>700</rotationDuration> <panelBackgroundAlpha>43</panelBackgroundAlpha> <iconWidth>90</iconWidth> <iconHeight>55</iconHeight> <iconPadding>10</iconPadding> <imageScaleMode>fill</imageScaleMode> <rotationSound></rotationSound> <clickSound></clickSound> <overSound></overSound> <dropShadow>true</dropShadow> <useRotation>true</useRotation> **</settings> <albums> <album** icon="" thumbnailsFolder="" imagesFolder="" description=""> <image name="" description="" thumbnail=""/> <image name="" description="" thumbnail=""/> <image name="" description="" thumbnail=""/> **</album> <album** icon="" thumbnailsFolder="" imagesFolder="" description=""> <image name="" description="" thumbnail=""/> <image name="" description="" thumbnail=""/> <image name="" description="" thumbnail=""/> **</album> <album** icon="" thumbnailsFolder="" imagesFolder="" description=""> <image name="" description="" thumbnail=""/> <image name="" description="" thumbnail=""/> <image name="" description="" thumbnail=""/> **</album> </album> </gallery>**

# <span id="page-6-0"></span>**Gallery Parameters**

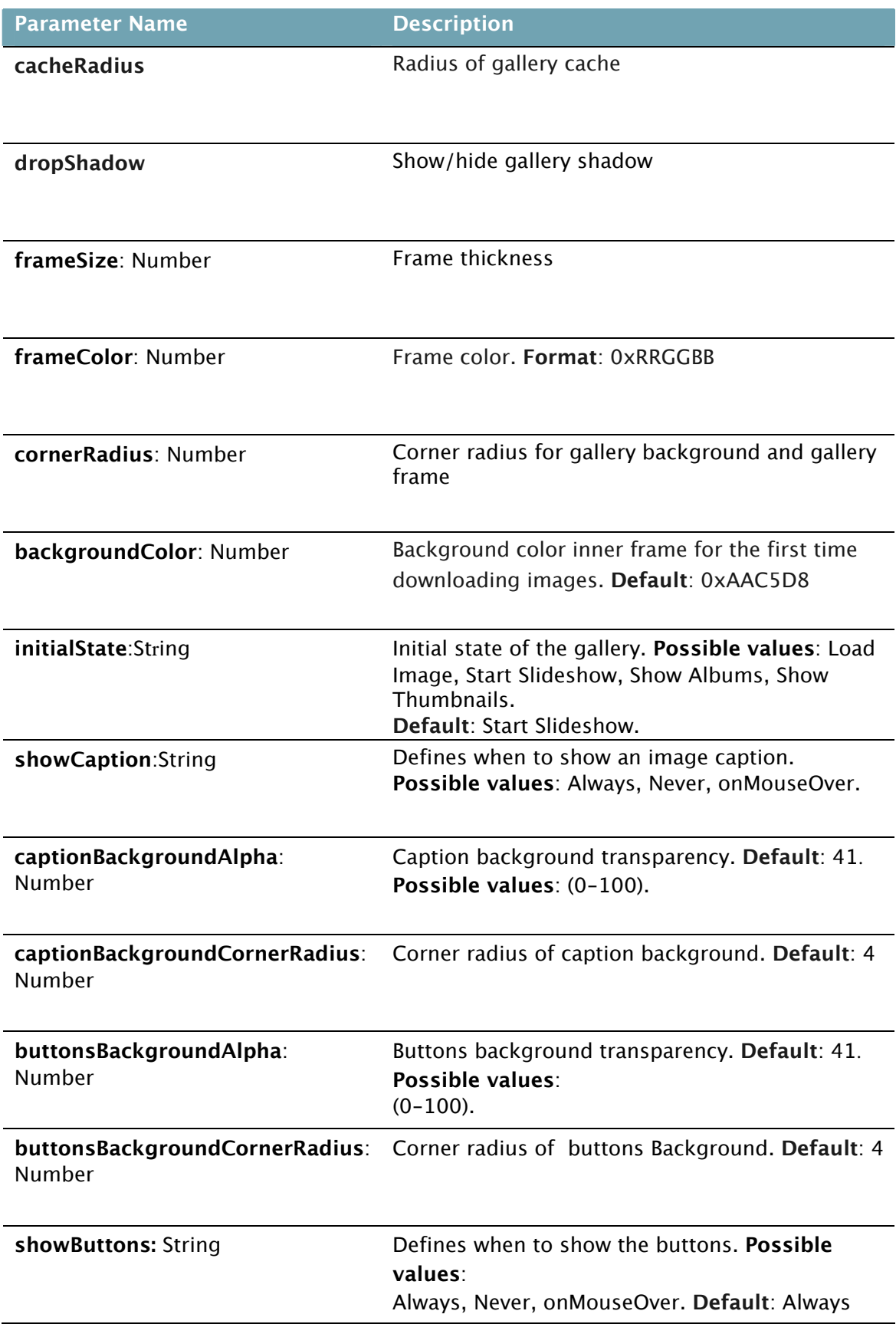

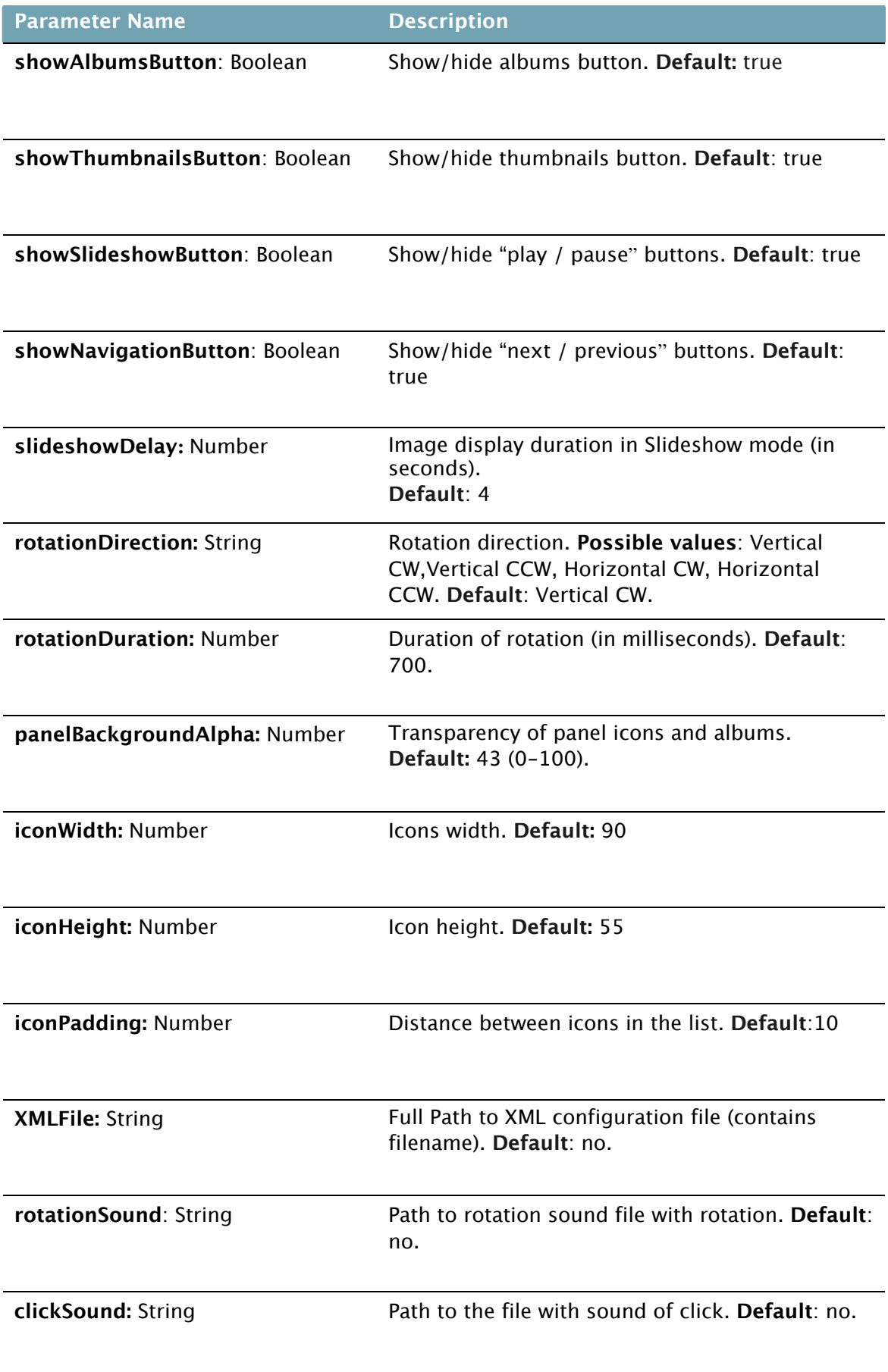

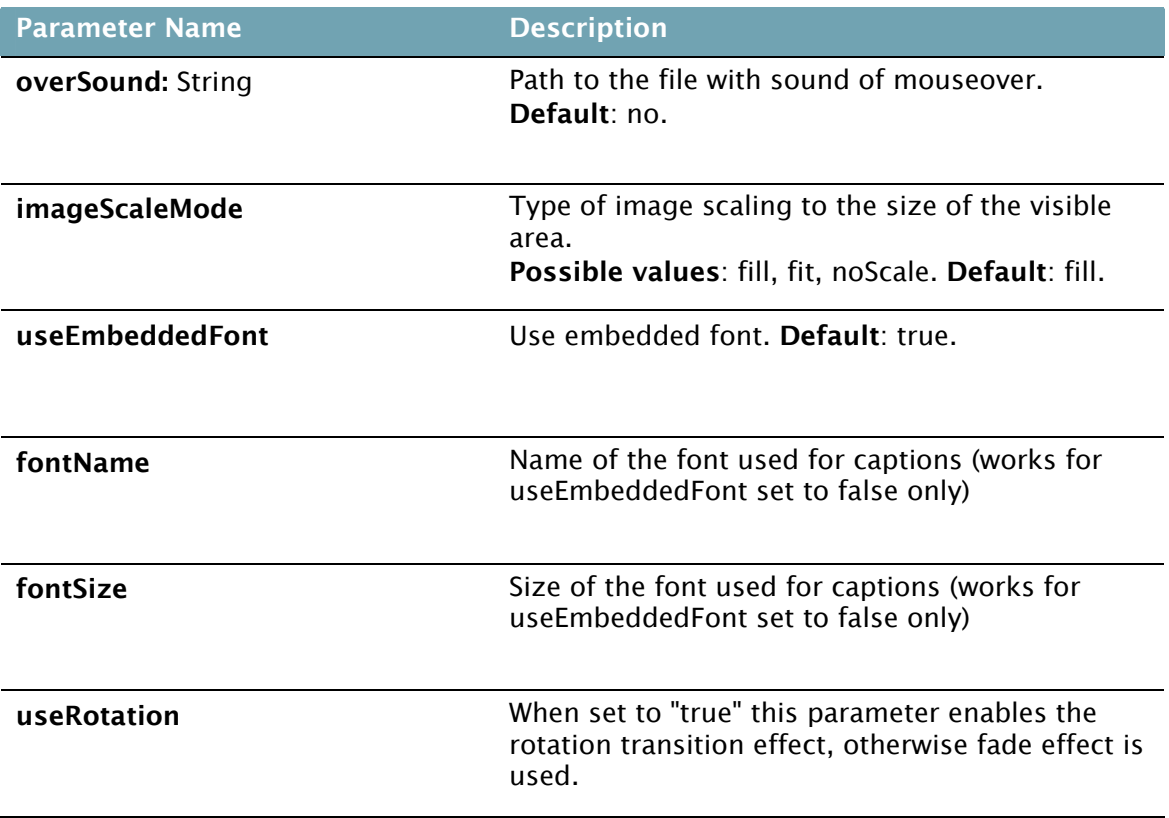

## <span id="page-8-0"></span>**Localization**

You can translate gallery interface to any language using following parameters:

```
<useEmbeddedFont>false</useEmbeddedFont> 
<translation Album="…" Albums="…" Image="…" Images="…" Close="…"
BackToAlbums="…" LoadingImage="…" Of="…" />
```
### **EXAMPLE**

```
<useEmbeddedFont>false</useEmbeddedFont> 
<fontName>Arial</fontName> 
<fontSize>9</fontSize>
```
<translation Album="**Álbum**" Albums="**Álbumes**" Image="**Imágen**" Images="**Imágenes**" Close="**CERRAR**" BackToAlbums="**REGRESAR A ÁLBUMES**" LoadingImage="**Descarga**" Of="**de**" />